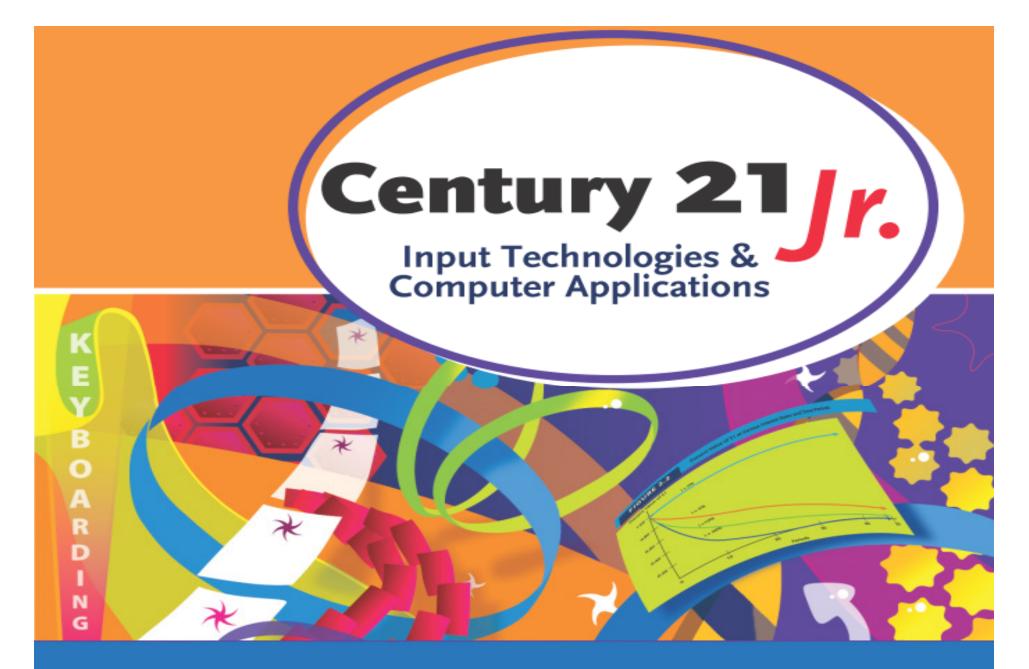

**Review** Ch. 17 – Creating Online Pages and Sites

© 2010, 2006 South-Western, Cengage Learning

### Web Browsers

- Software programs that allow users to find and view web pages
- Web browsers interpret HTML and XML to display web pages
- Popular browsers: Firefox, Safari, Internet Explorer
- Original browsers: Mosaic, Netscape

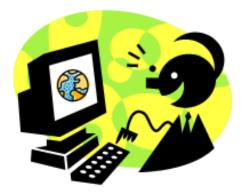

Slide 2

### File Extensions

- Three- or four-letter code that identifies a particular file type
  - -.docx = Word
  - -.xlsx = Excel
  - -.pptx = Powerpoint
- Web pages must be saved with a .htm or .html file extension

# HTML Tags

- Control the display of content on a web page
- Enclosed in angle brackets <>
- Open HTML tags start commands – <P>
- Close HTML tags end commands – </P>
- Most tags are used in pairs (open and close)

# **Basic Formatting Tags**

| Тад              | Action                                                                                           |
|------------------|--------------------------------------------------------------------------------------------------|
| <p> </p>         | Leaves a blank line and begins a new paragraph                                                   |
| or               | (like tapping the ENTER key twice)                                                               |
| <p></p>          |                                                                                                  |
| <br>             | Begins a new line (like tapping the ENTER key once in <i>Word</i> ); does not always need a pair |
| or               |                                                                                                  |
| <br>             |                                                                                                  |
| <title> </title> | Places a title for a web page in the title bar of the web browser                                |

## Headings and Bulleted Lists

| Tag                | Action                                                                                                   |
|--------------------|----------------------------------------------------------------------------------------------------|
| <center> </center> | Centers text and graphics on a web page                                                                  |
| <h1> </h1>         | Is used to create headings in documents;<br>makes text larger or smaller depending on<br>the number used |
| <h2> </h2>         |                                                                                                    |
| <h3> </h3>         |                                                                                                    |
| <h6> </h6>         |                                                                                                    |
| <hr/>              | Creates a horizontal line, also called a horizontal rule; is used alone, not as part of a pair           |
| <ul></ul>          | Begins a bulleted (unordered) list                                                                       |
| <ll></ll>          | Marks the beginning and end of each item<br>in a bulleted list                                           |
|                    | Ends a bulleted (unordered) list                                                                         |
| <b> </b>           | Applies bold to text                                                                                     |

# Hyperlinks

Created with an anchor tag
 - <A HREF = ""> </A>

• Hyperlink example:

<A HREF="http://www.nasa.gov/">Link to NASA</A>

- Hypertext reference is inserted between ""
- Reference is anchored to the text between the tags
- Clicking that text on the web page takes you to the linked page

## Color Tags

- Three parts:
  - The tag itself
  - An attribute
    - A characteristic you want the tag to have
      - Background color
      - Text color
      - Visited link color
      - Link color
  - A value
    - A number or word assigned to an attribute
      - For example, #FF0000 or RED

# Image Tags

| Tag or Attribute      | Action                                                        |
|-----------------------|---------------------------------------------------------------|
| <img src="filename"/> | Displays an image on a web page                               |
| WIDTH="number"        | Attribute that defines how many pixels wide a picture will be |
| HEIGHT="number"       | Attribute that defines how many pixels high a picture will be |

#### For example:

<IMG SRC="images/title.gif" WIDTH="627" HEIGHT="148">

• Add a hyperlink to the image:

<A HREF="http://www.nasa.gov/"> <IMG SRC="images/title.gif" WIDTH="627" HEIGHT="148"> </A>

### Create a Web Page

 Save As a web page in Word, Excel, or Powerpoint

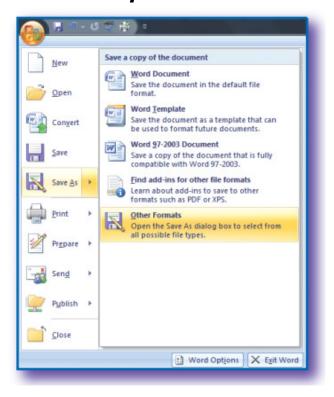

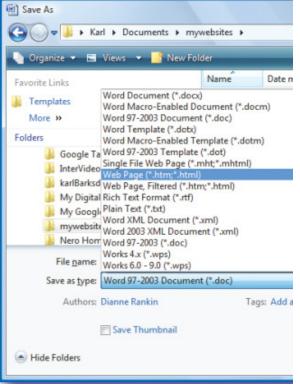

Slide 10

### **Other Web Creation Programs**

- WYSIWYG ("What You See Is What You Get") programs
  - Google Sites
  - Adobe Dreamweaver
  - Adobe GoLive
  - Microsoft Expression Web
    - Formerly Microsoft FrontPage
  - Microsoft Word

### Add Content

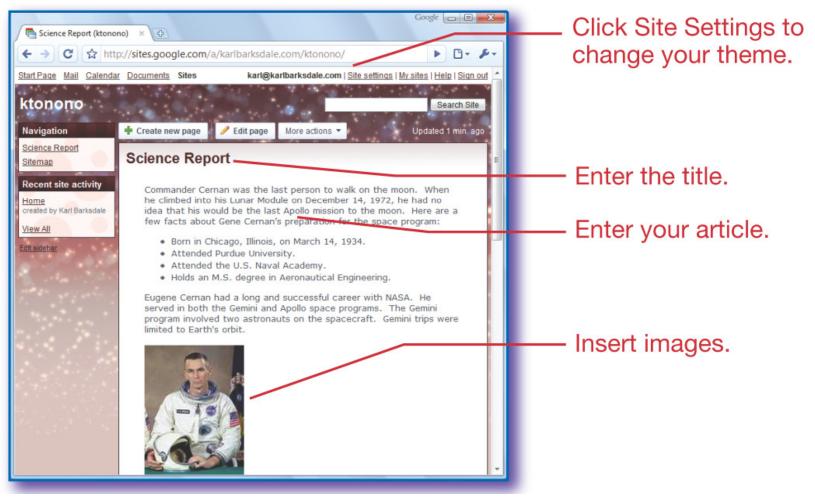

Slide 12

- 1. Which of the following is not a web browser?
  - a. Google Sites
  - b. Safari
  - c. Firefox
  - d. Mosaic

- 1. Which of the following is not a web browser?
  - a. Google Sites
  - b. Safari
  - c. Firefox
  - d. Mosaic

#### 2. HTML tags

- a. Often come in pairs
- b. Are enclosed in angle brackets
- c. Control the display of content on a web page
- d. Are used to open and close sentences

#### 2. HTML tags

- a. Often come in pairs
- b. Are enclosed in angle brackets
- c. Control the display of content on a web page

d. Are used to open and close sentences

- 3. Which of the following tags creates a list?
  - a. <BR>
  - b. <BL>
  - **C.** <UL>
  - d. <HR>

- 3. Which of the following tags creates a list?
  - **a**. <**BR**>
  - b. <BL>
    c. <UL>
    d. <HR>

#### 4. <A HREF> is used to

- a. Create hyperlinks
- b. Attach images
- c. End a list
- d. Create document headings

#### 4. <A HREF> is used to

- a. Create hyperlinks
- b. Attach images
- c. End a list
- d. Create document headings

- 5. Color tags have
  - a. A value limit
  - b. An attribute and a color
  - c. An attribute and a value
  - d. A color and a limit

5. Color tags have

- a. A value limit
- b. An attribute and a color
- c. An attribute and a value
- d. A color and a limit